adVentex@ya.ru +7(499) 677-48-82

## **Модули ввода-вывода серии ECO**

# **WAD-DIO24-ECO**

ТУ У 33.2-33056998-001:2009 АКОН.426440.001

# Техническое описание

24 канала дискретного ввода-вывода Входы: «сухой контакт», постоянные токи, переменные токи Выходы: открытый коллектор (Imax = 500мА), реле 5А/250В Групповая гальваническая развязка Интерфейс RS485 (Modbus RTU)

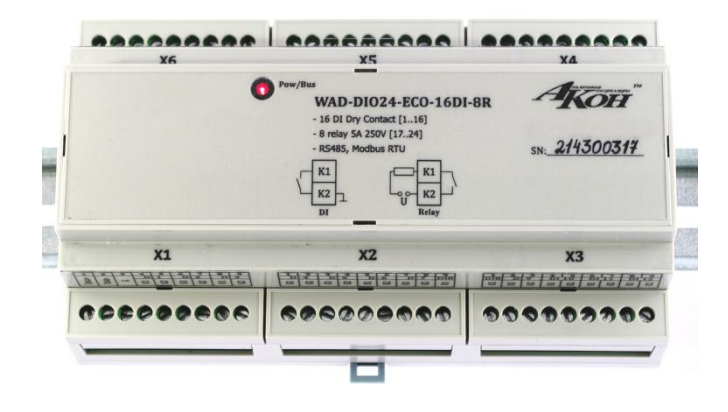

**2016**

#### СОВМЕСТИМОСТЬ МОДУЛЕЙ АКОН С МИРОВЫМИ АППАРАТНО-ПРОГРАММНЫМИ БРЕНДАМИ. ............... 3 -

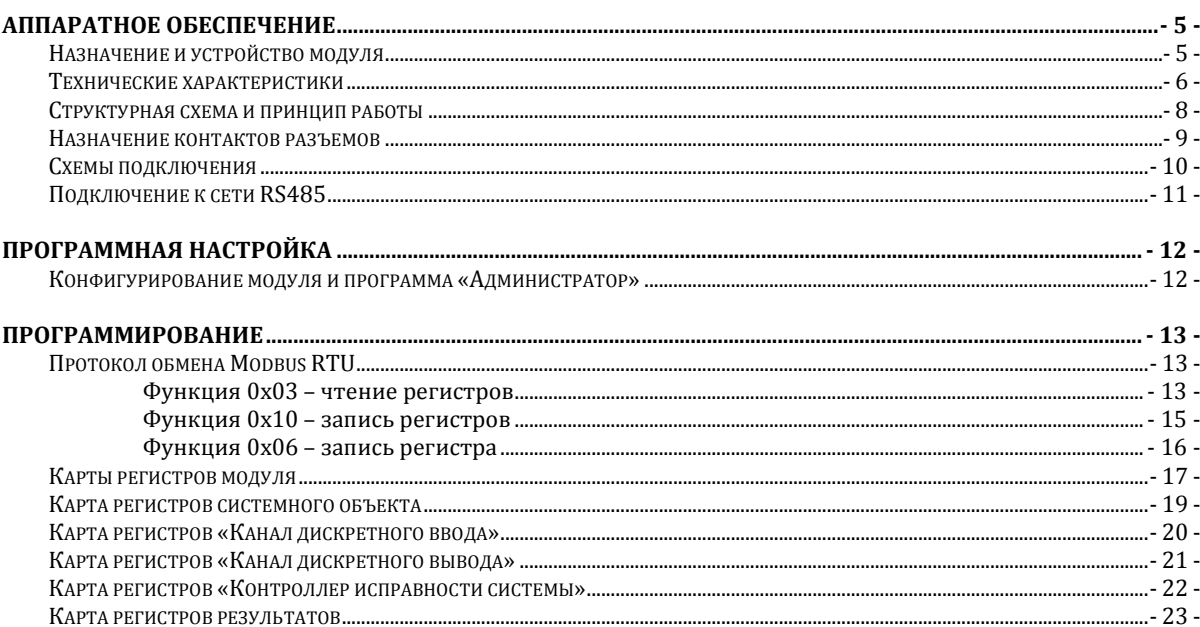

## Совместимость модулей АКОН с мировыми аппаратоворовать программными брендами. adVentex@ya.ru

Протестировано со следующими продуктами**:**

## **Интерфейсы**

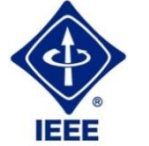

**RS232, RS485, USB, Ethernet, Current LOOP, 1-Wire**

## **Протоколы обмена**

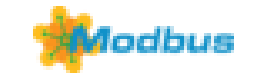

**MODBUS RTU** - открытый коммуникационный протокол, основанный на архитектуре «клиент-сервер». Основные достоинства стандарта открытость, простота программной реализации и элегантность принципов функционирования. Практически все промышленные системы контроля и управления имеют программные драйвера для работы с MODBUS-сетями.

## **SCADA**

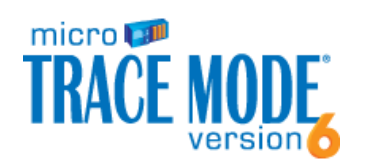

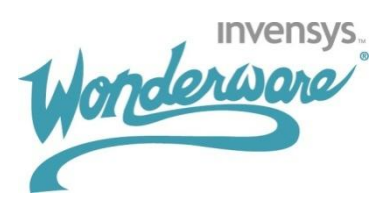

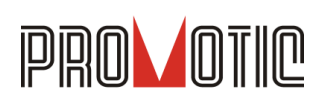

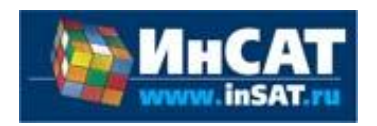

**TRACE MODE**. Инструментальный программный комплекс класса SCADA HMI. Предназначен для разработки программного обеспечения АСУТП, систем телемеханики, автоматизации зданий, систем учёта электроэнергии (АСКУЭ, АИИС КУЭ), воды, газа, тепла, а также для обеспечения их функционирования в реальном времени. Обладает функциями программирования промышленных контроллеров.

SCADA-система **InTouch** является наиболее популярным в мире программным пакетом визуализации для промышленных применений, установленным более чем на 600.000 объектах во всем мире. InTouch обеспечивает интеграцию со всеми основными поставщиками систем автоматизации, включая Siemens, Rockwell, Omron, Metso, ABB и др. InTouch обеспечивает беспрецедентные мощность, гибкость, простоту в использовании имасштабируемость при построении систем – от малых HMI приложений до крупнейших систем автоматизации предприятий.

**PROMOTIC** это комплекс инструментов для разработки приложений для мониторинга, управления и визуализации технологических процессов в самых различных отраслях промышленности. PROMOTIC предназначена для ОС Windows 8/7/Vista/XP/XPe/2003-8Server и выше. В систему PROMOTIC встроены все необходимые компоненты для создания простых и сложных систем визуализации и управления.

**MasterSCADA™** — это не просто один из современных SCADA- и SoftLogic-пакетов, это принципиально новый инструмент разработки систем автоматизации и диспетчеризации. В нем реализованы средства и методы разработки проектов, обеспечивающие резкое сокращение трудозатрат и повышение надежности создаваемой системы.

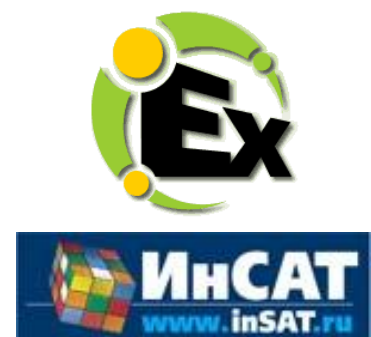

Основной продукт Kepware — **KEPServerEX**: модульный ОРС-сервер, который обеспечивает связь с более чем 100 различных контроллеров, приводов и программных модулей, подгружая конкретный драйвер. KEPServerEX поддерживает последовательные и Ethernet-соединения с широчайшим диапазоном промышленных устройств. Сейчас KEPServerEX применяется в тысячах SCADA-системах по всему миру.

**Modbus Universal MasterOPCServer** это: расширенная функциональность в рамках технологии OPC, гибкие возможности пользовательского интерфейса, повышенная надежность и развитая диагностика, средства работы через Интернет, открытость и следование стандартам, рабочие демоверсии для загрузки.

#### **Инструментальные средства**

**OPC Server**

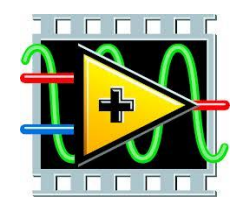

Основной продукт Kepware — **KEPServerEX**: модульный ОРС-сервер, который обеспечивает связь с более чем 100 различных контроллеров, приводов и программных модулей, подгружая конкретный драйвер. KEPServerEX поддерживает последовательные и Ethernet-соединения с широчайшим диапазоном промышленных устройств. Сейчас KEPServerEX применяется в тысячах SCADA-системах по всему миру.

#### **Программируемые логические контроллеры**

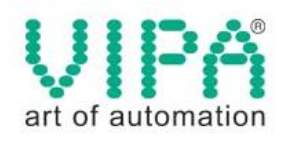

Одной из важных особенностей продукции **VIPA** является поддержка открытых интерфейсов, широко применяемых в промышленности. Это создаёт возможность для подключения дополнительных аппаратных средств и облегчает интеграцию отдельных производственных участков в информационную сеть предприятия.

Система **DeltaV** это полностью цифровая архитектура, обеспечивающая цифровую точность и цифровое быстродействие. Встроенное ведение архива облегчает ввод в эксплуатацию и обслуживание. Сам контроллер занимает мало места, обеспечивает резервирование и отличается прочностью.

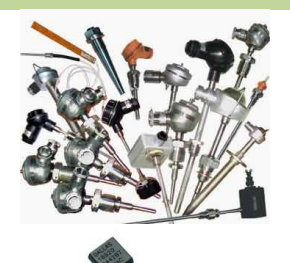

## **Датчики**

**Термопары**

B, C, E, J, K, L, N, R, S, T, BР5/20 Гр.38, BР5/20 Гр.68, A1, A2, A3

#### **Термосопротивления**

ТСМ50, ТСП50, ТСП100б ТСП500, ТСП1000, ТСП1088, ТСМ53,ТСП46, Pt100, Pt1000

#### **DS18B20**

# **Аппаратное обеспечение**

## **Назначение и устройство модуля**

Модуль WAD-DIO24-ECO предназначен для ввода-вывода дискретных электрических сигналов, их обработки и обмена данными с главным вычислителем сети (компьютером) по линиям последовательного трехпроводного интерфейса RS485.

В своём составе модуль имеет: загрузчик прошивок, 24 канала ввода-вывода, DC/DC преобразователь для питания гальванически развязанных частей, интерфейсную часть, а также может оснащаться разными типами плат индикации (LED, семисегментные индикаторы) и клавиатуры.

Каналы дискретного ввода изготавливаются для работы с потенциальными уровнями постоянного и/или переменного напряжения, а также в режиме «Сухой контакт».

Каналы дискретного вывода имеют два исполнения:

- 1) отрытый коллектор (Imax = 500мА)
- 2) реле (5А/250В)

Встроенная индикация позволяет визуально контролировать срабатывание каналов.

При питания от источника постоянного тока входов питания два, основной и для резервного источника. Выход из строя любого из них никак не сказывается на работе системы.

Все **наружные цепи модулей (входы, питание, интерфейс) надёжно защищены** от перегрузок. **Защита - двухуровневая**: при кратковременной перегрузке срабатывает первый уровень защиты, при длительном превышении напряжения выше нормы срабатывает второй, размыкающий цепь. При исчезновении перегрузки работоспособность модуля восстанавливается автоматически.

Корпус модуля выполнен из высококачественного ударопрочного пластика, отличается надёжностью, высокой точностью изготовления, термостойкостью, отличным дизайном. Устанавливается на DIN-рейку.

# **Технические характеристики**

## **Страница каталога:**

(С полной версией каталога можно ознакомиться на сайте www.akon.com.ua в разделе "Документация")

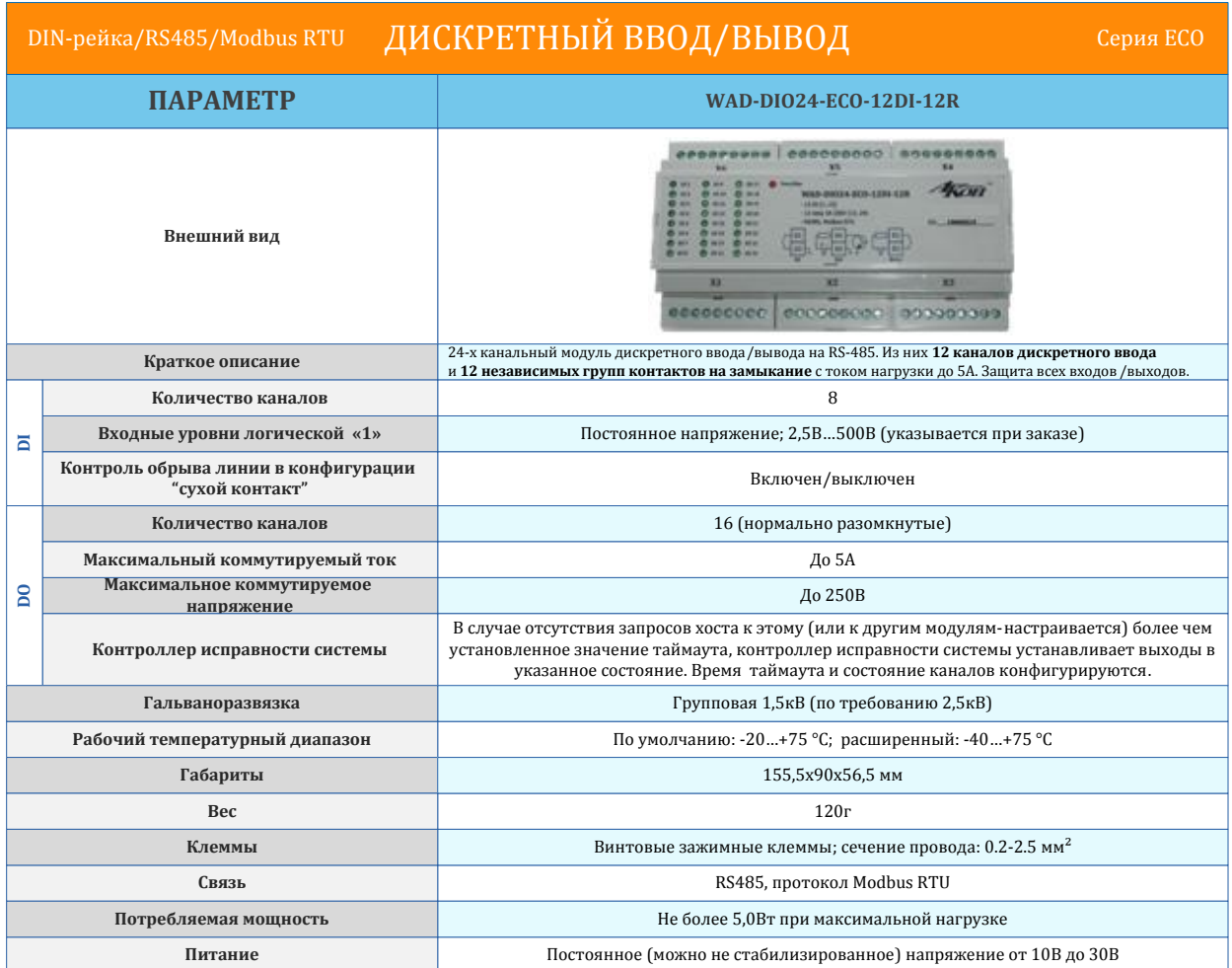

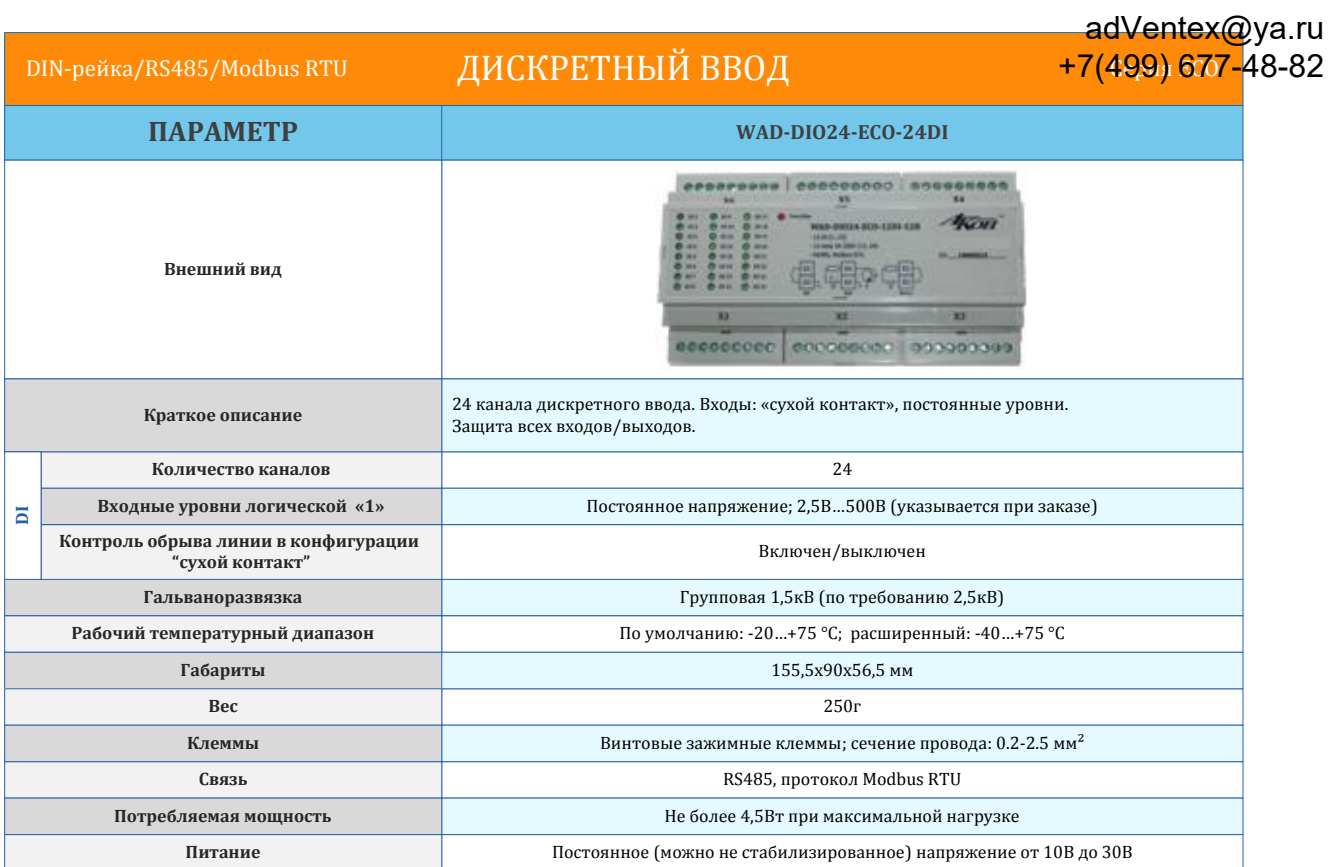

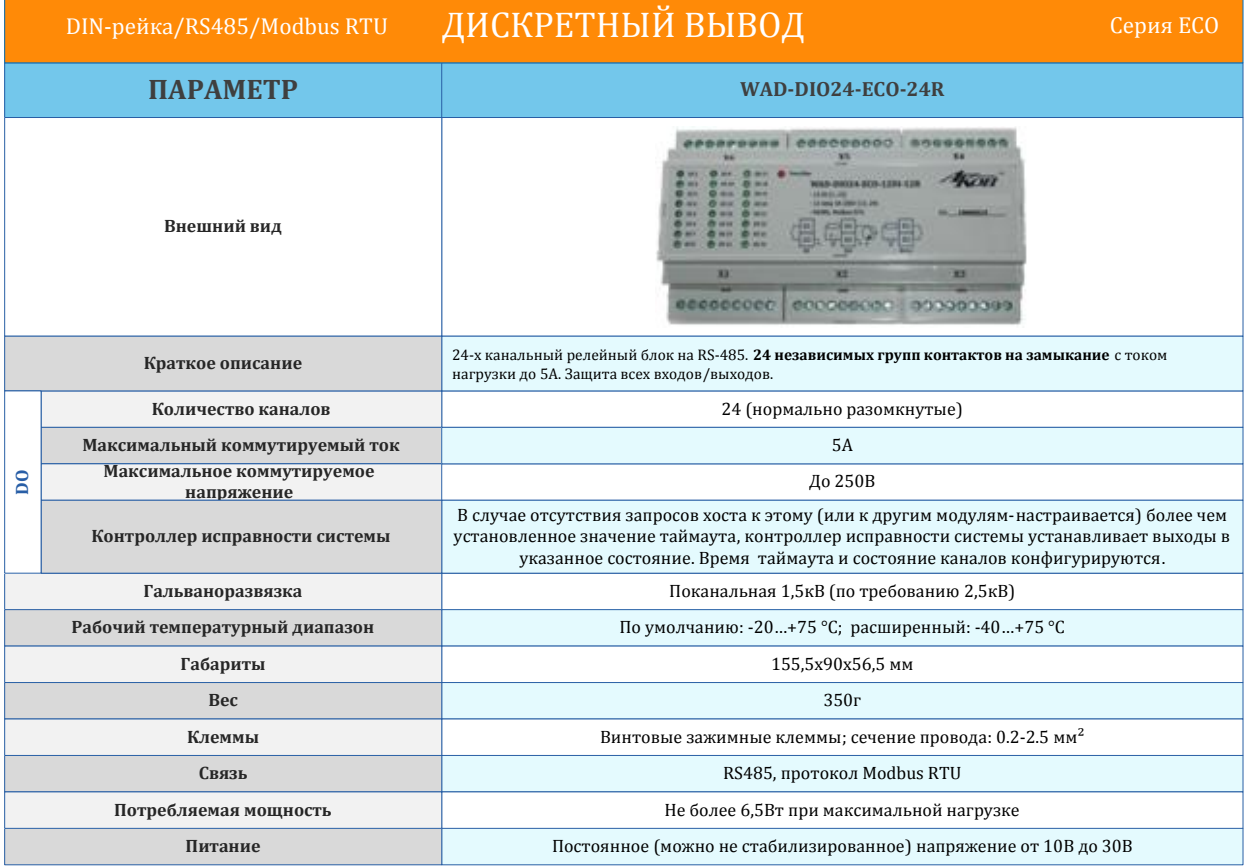

#### **Структурная схема и принцип работы** +7(499) 677-48-82adVentex@ya.ru

Модуль состоит из следующих узлов: блок питания, каналы ввода-вывода, микроконтроллер и цепи формирования сигналов интерфейса RS485. Опционально может быть установлена плата индикации и клавиатуры.

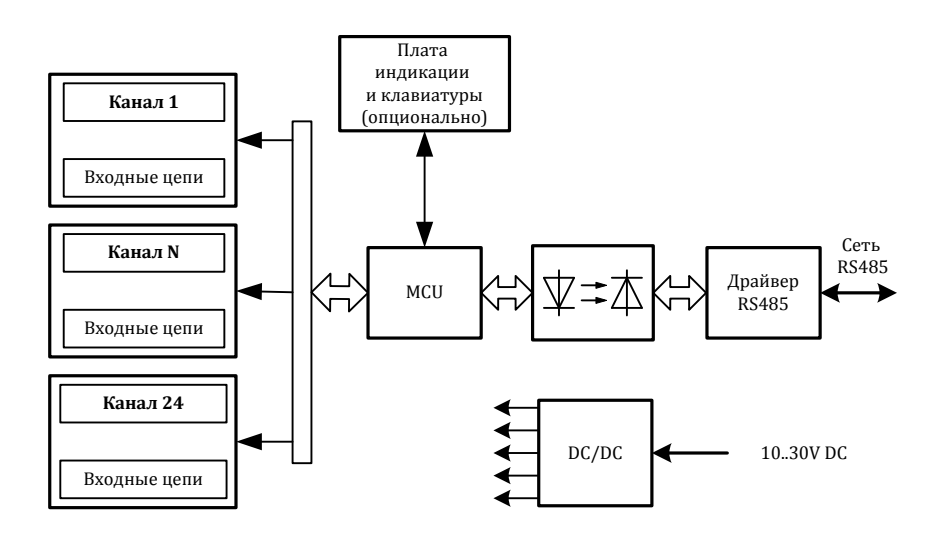

Рис 1. Структурная схема модуля WAD-DIO24-ECO.

Количество каналов и их типы определяются индивидуально при заказе - либо вход, либо выход. Эти характеристики закладываются аппаратно на этапе изготовления.

Каналы дискретного ввода могут работать с потенциальными уровнями постоянного и/или переменного напряжения или в режиме «Сухой контакт».

Каналы дискретного вывода представляют собой либо открытый коллектор (Imax=500mA), либо нормально разомкнутое реле с коммутируемым током до 5А и напряжением до 250В.

Схема светодиодной индикации предназначена для контроля значения канала. Для дискретных входов:

- 1) светодиод выключен логический ноль (удаленный контакт разомкнут)
- 2) светодиод включен логическая единица (удаленный контакт замкнут)
- 3) светодиод мерцает обрыв линии

Для дискретных выходов:

- 1) светодиод выключен реле разомкнуто
- 2) светодиод включен реле замкнуто

Со стороны интерфейса RS485 значения всех каналов доступны для чтения/записи по протоколу Modbus RTU. Адрес устройства и скорость обмена настраиваются с помощью программы АКОН Администратор и сохраняются в Flash.

## **Назначение контактов разъемов**

Ниже приведен пример подачи питания и подключения модуля к хосту. Каналы дискретного ввода используют свой K2 как общий контакт, а K1 как вход. Для каналов дискретного вывода с исполнением «релейный выход», контакты K2 и K1 являются равноценными, так как на них выходят нормально разомкнутые контакты реле. Для исполнения «открытый коллектор», контакт K2 общий, а контакт K1 выход.

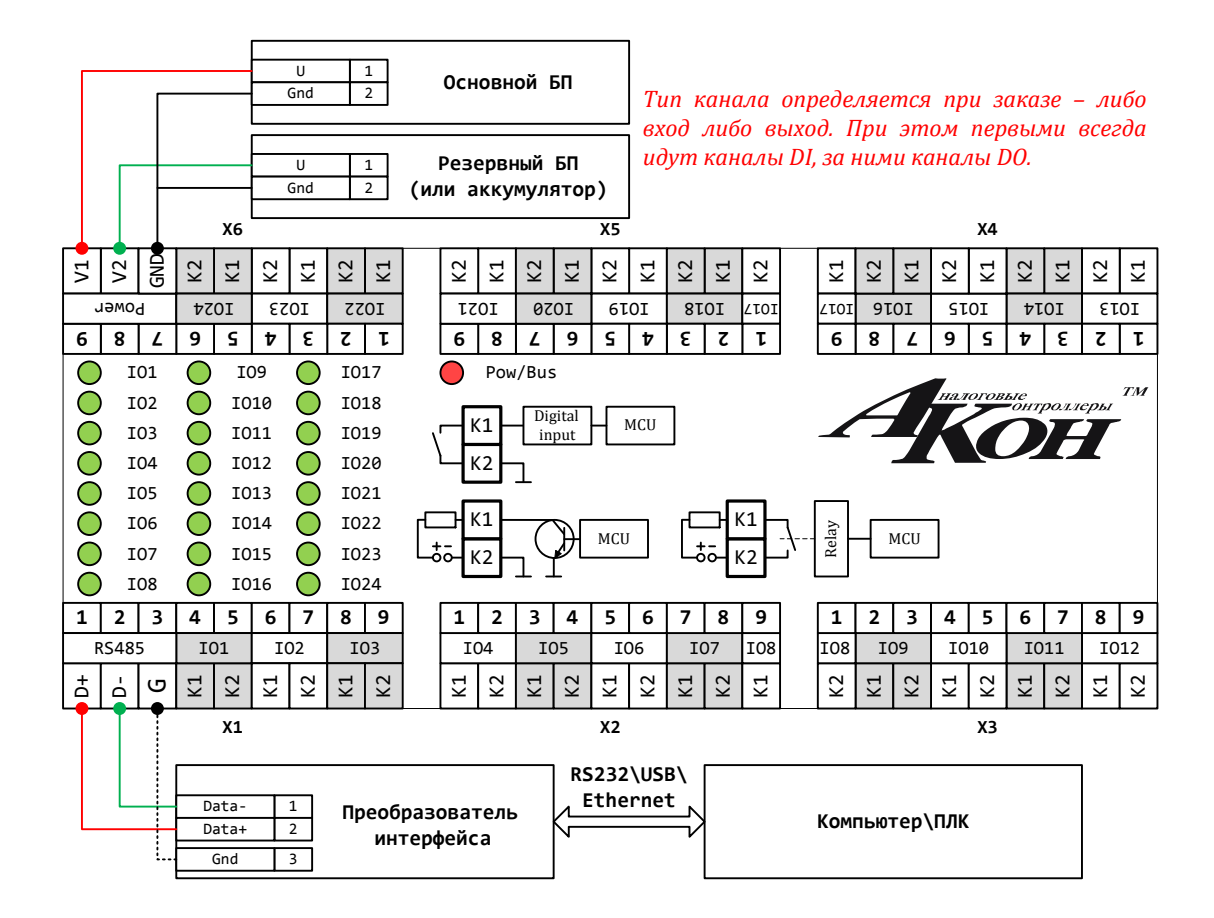

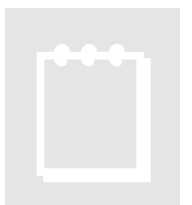

### **Рекомендация:**

При выборе основного и резервного источников питания нужно учитывать, что мощность каждого из них должна быть достаточной для питания всех блоков системы. Когда включены два источника питания, они не нагружены поровну: вся нагрузка будет приходиться на тот, выходное напряжение которого больше. Распределение нагрузки между двумя блоками возможно лишь тогда, когда розбаланс выходных напряжений составляет менее 50мВ. Но не нужно стремиться распределить нагрузку – скажем, основной источник может быть на 24В, а резервный – на 12В.

## **Схемы подключения**

#### adVentex@ya.ru +7(499) 677-48-82

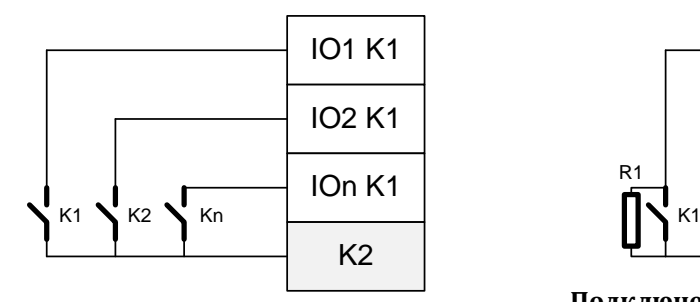

**Подключение удаленных ключей без** 

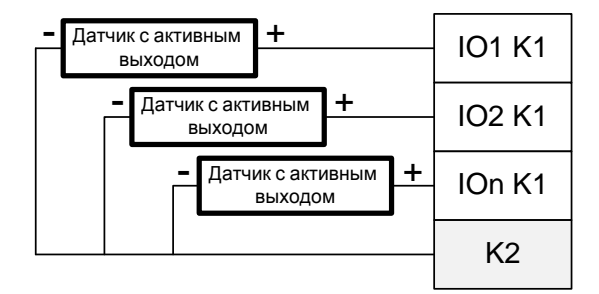

**Подключение датчиков с активным выходом в режиме «Потенциальный вход»**

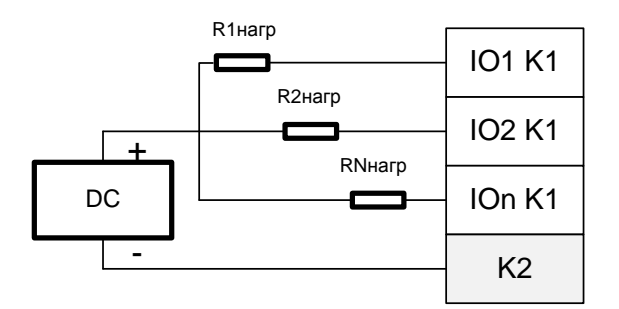

**Подключение линий дискретного вывода типа «Открытый коллектор»**

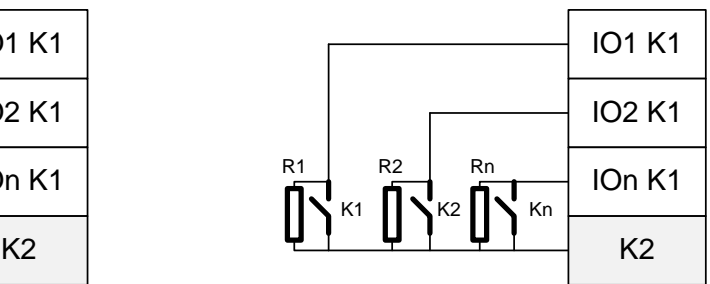

**возможности контроля обрыва линии Подключение удаленных ключей и**  резисторов тока покоя для контроля

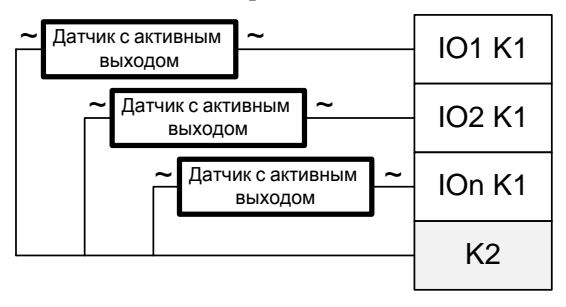

**Подключение датчиков с активным выходом в режиме «Переменный вход»**

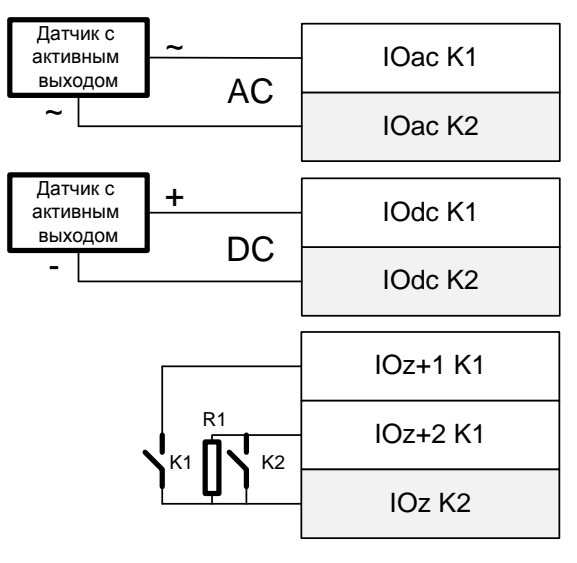

**Смешанное подключение различных типов сигналов**

## **Подключение к сети RS485**

 Подключение к сети заключается в одноимённом соединении двух линий DATA+ и DATA- головного вычислителя (компьютера, или выхода преобразователя RS232/RS485) и модуля WAD-…-ECO (или группы модулей, соединённых по системной шине).

 Модуль WAD-DIO24-ECO предназначен для работы в сетях типа Master-Slave при этом, выступая всегда в роли Slave. При подключении нескольких устройств к сети нужно позаботиться о том, чтобы адрес каждого модуля в пределах сети был уникальным, и у всех модулей была установлена одинаковая скорость обмена. Поэтому, если адреса и скорости обмена неизвестны, рекомендуется производить настройку *каждого модуля в отдельности,* используя программу «АКОН Администратор» и лишь потом подключить их в одну сеть.

# **Программная настройка**

## **Конфигурирование модуля и программа «Администратор»**

 Настройка модуля производится посредством интерфейса RS485. Для настройки рекомендуется использовать стандартный инструментарий, которым является программа «Администратор». Или можно использовать, опираясь на описание протокола обмена, собственные средства. Программа «Администратор» предназначена для настройки и проверки работоспособности модулей, разработанных компанией. В «Администраторе» настройка модуля производится посредством наглядных графических структур, относящихся к настраиваемому объекту. По умолчанию «Администратор» отображает все прочитанные из модуля свойства: заводские установки и откалиброванные аппаратные пределы. "Администратор" отображает ВСЕ доступные в ДАННОМ экземпляре устройства пределы измерения, позволяет выбрать для дальнейшей работы любой из них, установить частоту среза фильтра, пределы индикации, адрес в сети, скорость обмена и т.д., т.е. – настроить модуль для дальнейшей самостоятельной работы. При обнаружении отсутствия необходимого Вам предела измерения - обращайтесь к изготовителю для проведения дополнительной калибровки.

 При отсутствии модуля, при возникновении необходимости проверить, как должна проходить исправная настройка изделия в "Администраторе", в программе встроен эмулятор блоков производства АКОН.

 Для настройки модуля с помощью «Администратора» необходимо выполнить следующие шаги:

- **1.** *Подключить устройство к компьютеру. (См. раздел «Подключение к сети RS485»)*
- **2.** *Запустить программу "Администратор" из комплекта поставки.*
- **3.** *Выбрать "Шина", "Настройки", задать COM-порт и скорость обмена.*
- **4.** *Выбрать "Шина","Подключить".*
- **5.** *Выбрать "Устройства", "Обнаружение устройств". Двойным щелчком выбрать нужное устройство из найденных на шине.*
- **6.** *В открывшемся окне двойным щелчком выберите нужный объект модуля.*
- **7.** *Используя функции «Администратора» произвести настройку устройства.*
- **8.** *Выходя из программы, записать настройки во Флэш-память модуля.*

 Программа "Администратор" поддерживает весь спектр устройств серии BUS, MAXPro и ECO. Функции «Администратора» по настройке конкретной модели устройства приводятся в техническом описании на данное устройство.

 Общие функции «Администратора» приведены в разделе "Помощь" программы «Администратор».

# Программирование

## Протокол обмена Modbus RTU

В своих устройствах Компания АКОН использует стандартный протокол Modbus RTU. Протокол применяется в сетях, в которых контроллеры соединяются, используя технологию master-slave, при которой только одно устройство (master) может инициировать передачу (сделать запрос). Другие устройства (slave) передают запрашиваемые главным устройством данные, или производят запрашиваемые действия. Главный контроллер может адресоваться к индивидуальному подчиненному или может инициировать широковещательную передачу сообщения на все подчиненные устройства. Подчиненное устройство возвращает сообщение в ответ на запрос, адресуемый именно ему. Ответы не возвращаются при широковещательном запросе от главного контроллера. При запросе от главного контроллера код функции говорит подчиненному устройству, какое действие необходимо провести. Байты данных содержат информацию необходимую для выполнения запрошенной функции. Для чтения используется функция 0х03, а для записи 0х06 и 0х10.

## Функция 0x03 - чтение регистров

Формат запроса:

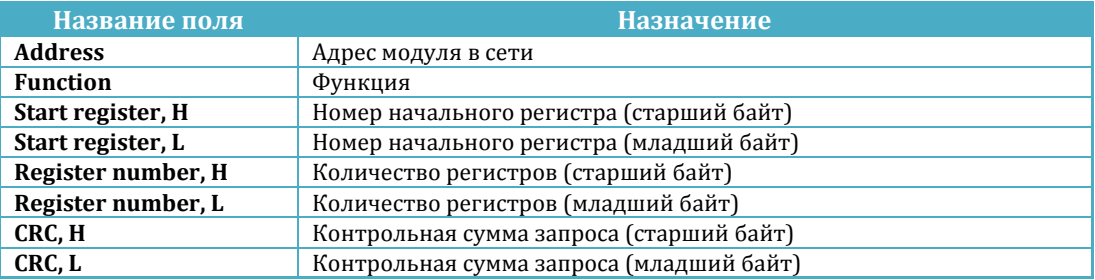

Формат ответа:

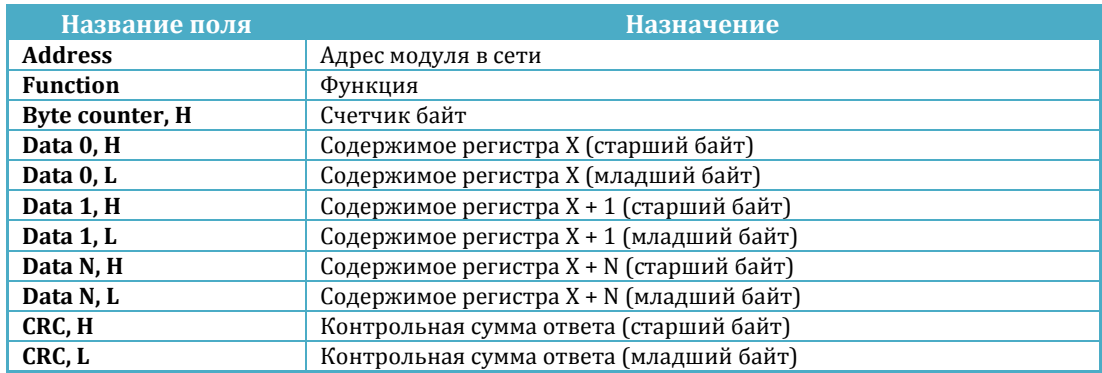

adVentex@ya.ru<br>Пример. Нужно прочитать результат измерения канала аналогового ввода, Дезудь для находится в регистре 0x0100 и занимает два регистра. +7(499) 677-48-82

Запрос:

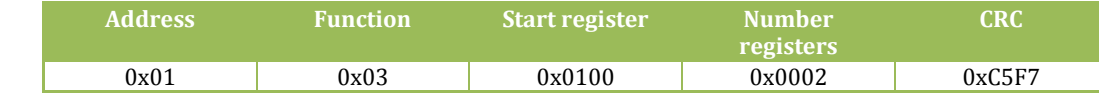

Ответ:

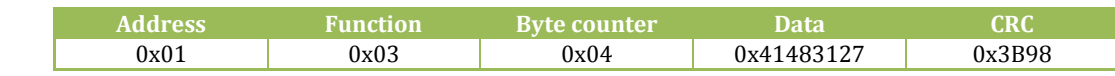

Data =  $0x41483127 = 12.512$ 

Ниже предоставлена функция для вычисления CRC на языке Си.

```
unsigned short mbCrc(unsigned char *buf, unsigned short size) 
{ 
      unsigned short crc; 
      unsigned char bit_counter; 
       crc = 0xFFFF; // initialize crc 
      while (size > 0) { 
             crc ^{\wedge} = *buf++ ; // crc XOR with data
             bit_counter = 0; // reset counter
              while ( bit_counter < 8 ) 
 { 
                    if ( crc & 0x0001 ) 
1 f f f f f f f f
                           crc >>= 1; // shift to the right 1 position
                   crc ^{\wedge} = 0xA001; // crc XOR with 0xA001}
 } 
                    else 
{ \{ crc >>= 1; // shift to the right 1 position
 } 
                    bit_counter++; // increase counter
 } 
              size--; // adjust byte counter
       } 
      return crc; // final result of crc
}
```
## **Функция 0x10 – запись регистров**

Формат запроса:

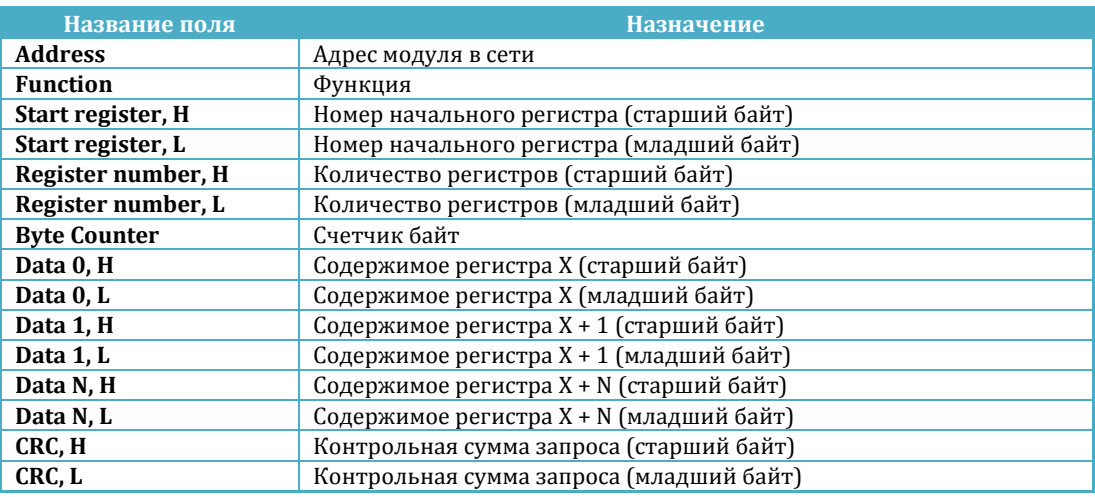

#### Формат ответа:

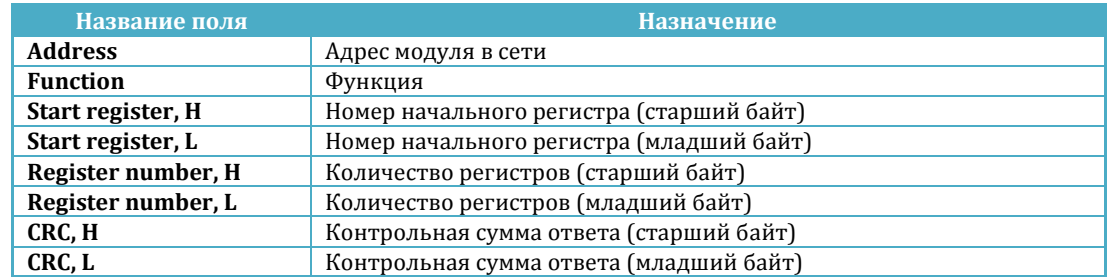

Пример. Нужно установить четыре канала дискретного вывода в единицу. Каналы располагаются с адреса 0x4000 и на каждый канал отведен свой собственный регистр.

Запрос:

| <b>Address</b> | <b>Function</b> | <b>Start</b><br><i>register</i> | 'Number<br>registers | Data   | Data   | Data   | Data   | <b>CRO</b> |
|----------------|-----------------|---------------------------------|----------------------|--------|--------|--------|--------|------------|
| 0x01           | 0x10            | 0x4000                          | 0x0004               | 0x0001 | 0x0001 | 0x0001 | 0x0001 | 0x1BAF     |

Ответ:

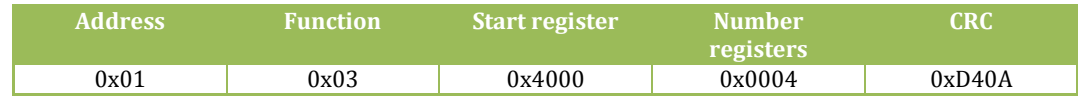

# **Функция 0x06 – запись регистра**

Формат запроса:

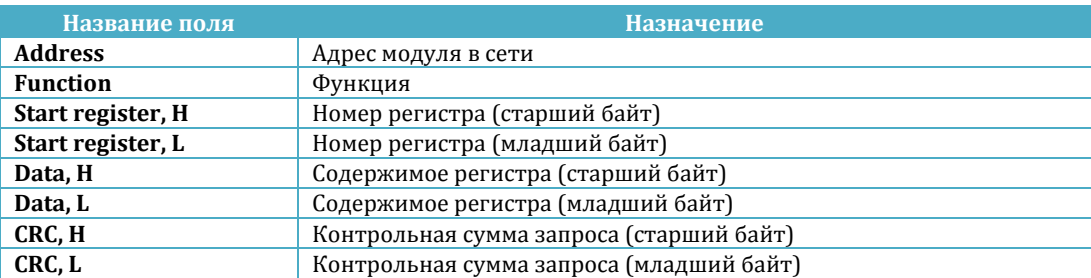

#### Формат ответа:

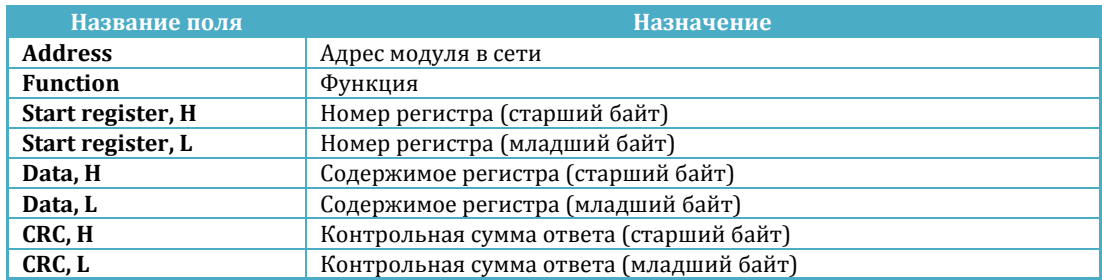

Пример. Нужно установить канал дискретного вывода в единицу. Адрес регистра 0x4000.

Запрос:

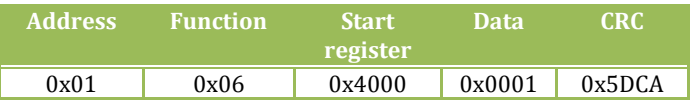

Ответ:

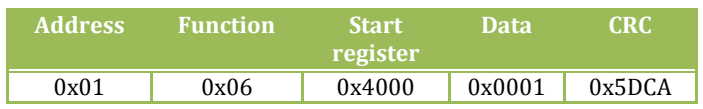

## **Карты регистров модуля**

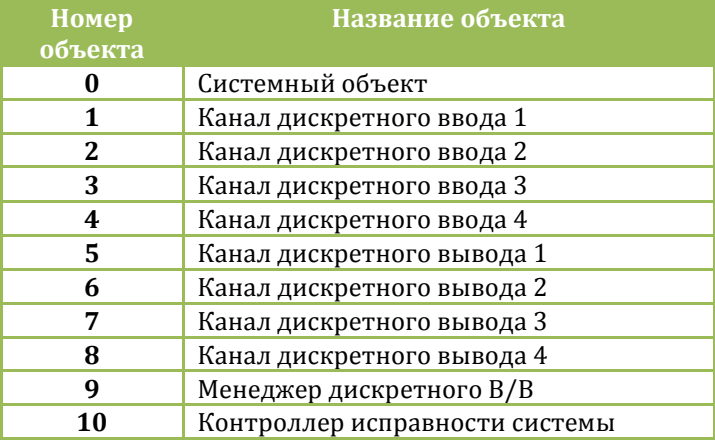

Устройство содержит карты регистров для следующих объектов

Так же имеется отдельная карта регистров (карта результатов), в которой собраны только значения состояний каналов.

Для всех карт регистров, кроме карты результатов, доступ осуществляется только к двум регистрам одновременно и при этом номер первого регистра должен быть обязательно четным. Адресное пространство карты регистров результатов доступно для чтения/записи пакетами произвольной длины, используя функции 0x03 и 0x10 соответственно.

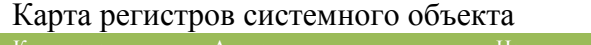

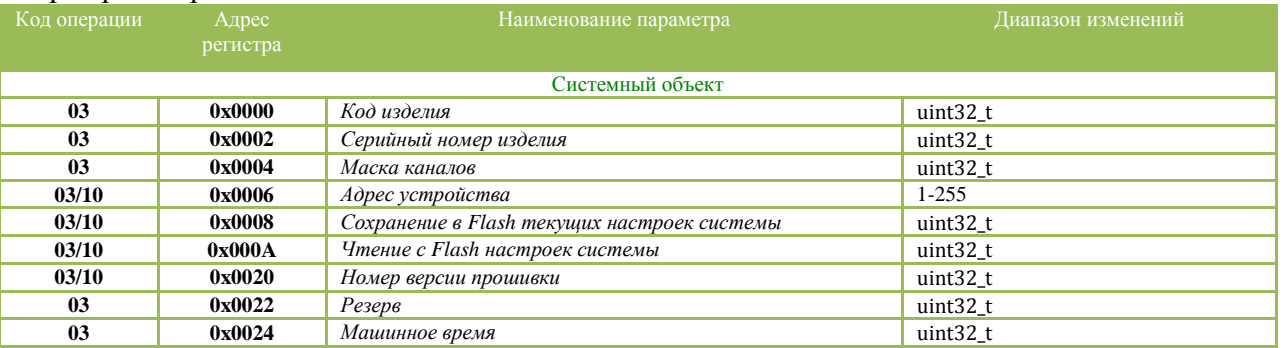

#### Карта регистров для объекта «Канал дискретного ввода»

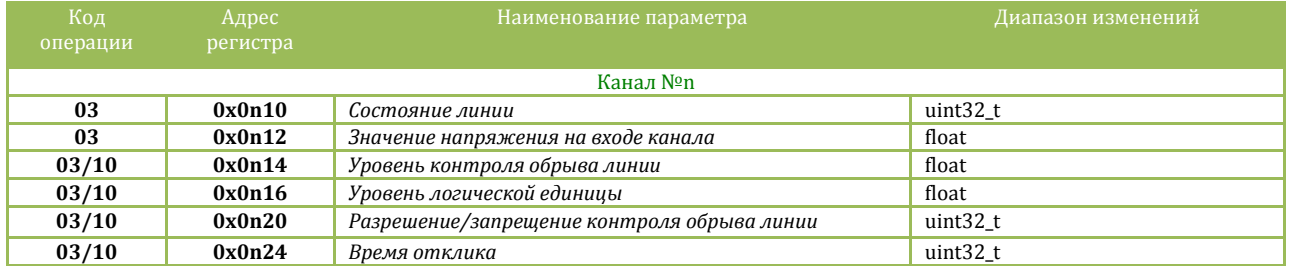

#### adVentex@ya.ru +7(499) 677-48-82

#### Карта регистров для объекта «Канал дискретного вывода»

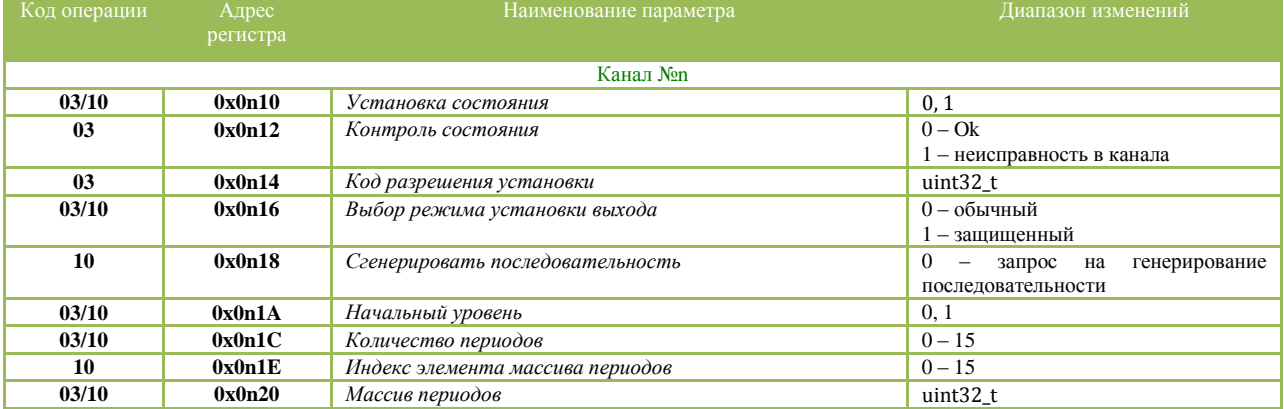

#### Карта регистров для объекта «Менеджер дискретного ввода/вывода»

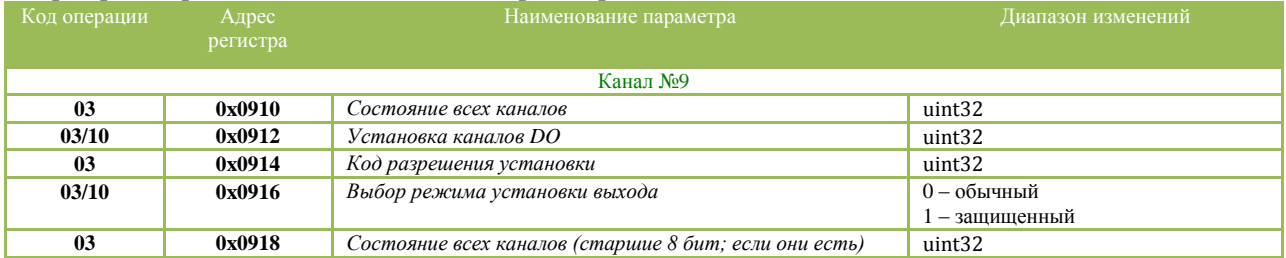

#### Карта регистров для объекта «Контроллер исправности системы»

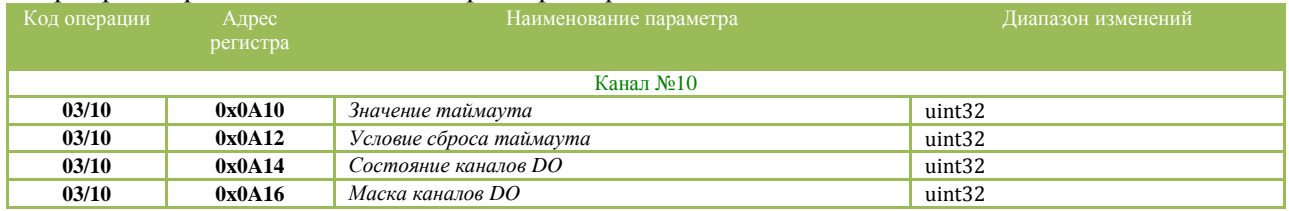

## **Карта регистров системного объекта**

**Код типа устройства** содержит код устройства. Для модуля WAD-DIO24-ECO его значение равно *0x0040*.

**Серийный номер устройства** содержит серийный номер устройства.

**Маска каналов** указывает, какие каналы есть в модуле.

#### **Адрес устройства, скорость обмена**.

Диапазон адресов устройств лежит в пределах от 0x01 до 0xFF. Адрес 0x00 является широковещательным. Ответ от устройства при широковещательном запросе не формируется, за исключением чтения кода типа устройства.

Поля свойства:

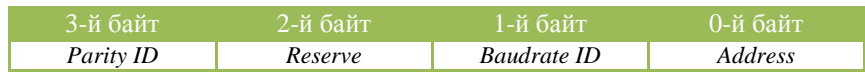

Коды скоростей:

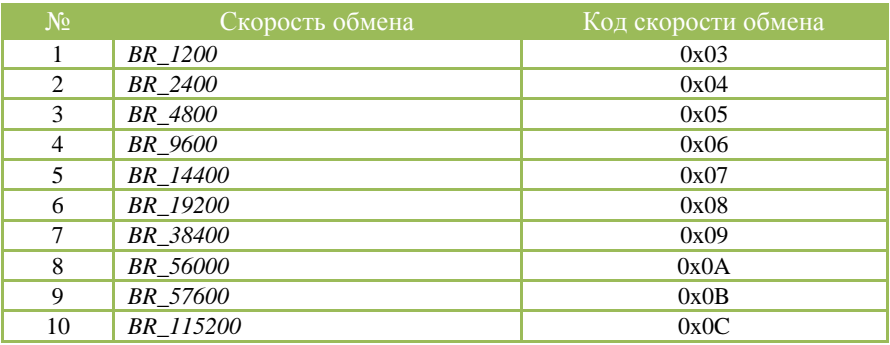

#### Коды четностей:

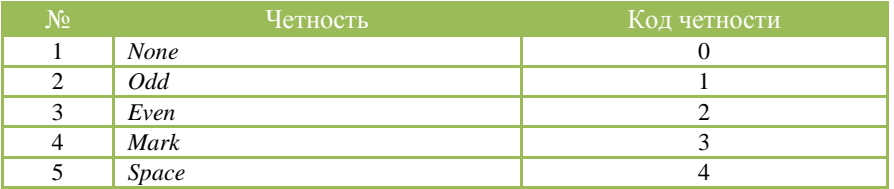

**Версия ПО устройства** указывает номер версии программного обеспечения устройства.

Поля свойства:

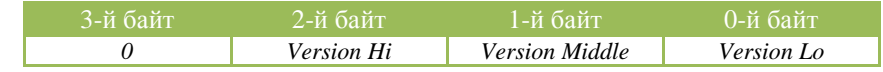

**Машинное время** это длинное целое беззнаковое число, указывающее количество секунд прошедших с момента последнего перезапуска устройства.

**Сохранение в Flash текущих настроек системы. Чтение с Flash ранее сохраненных настроек в ОЗУ.** Эти свойства применяются для работы с флэш-памятью и доступны только для записи. При записи выше перечисленных свойств будет выполнена соответствующая команда.

#### Карта регистров «Канал дискретного ввода»7(499) 677-48-82 adVentex@ya.ru

**Состояние линии** это целое беззнаковое число, указывающее состояние входа канала. Если значение канала равно нулю, то на вход канала подан логический ноль, если значение канала равно единице, то на вход канала подана логическая единичка.

**Уровень напряжения на входе канала** - действительное число, указывающее уровень напряжение на входе в данный момент времени.

**Уровень контроля обрыва линии** – действительное число, указывающее порог уровня контроля обрыва линии. Используется только в случае, если контроль обрыва линии разрешен. В обычном режиме не используется.

**Уровень логической единицы -** действительное число, указывающее порог для уровня логической единицы.

**Контроль обрыва линии** – число типа boolean, указывающее режим работы канала. Если false, то модуль работает в обычном режиме, если true – режим контроля обрыва линии.

**Время отклика** – целое беззнаковое число, указывающее в миллисекундах время отклика канала. Данный параметр применяется для повышения достоверности показаний и/или подавления дребезга контактов.

Карта регистров «Канал дискретного вывода»

Значение канала - длинное целое беззнаковое число, указывающее состояние выхода канала.

Контроль срабатывания реле - число типа boolean, указывающее состояние аппаратуры канала. Если false, то это значит, что выход установлен в соответствии с требуемым значением. Если true, то это значит, что в канале неисправность.

Разрешающий код - длинное целое беззнаковое число, содержащее код который действителен для данной транзакции записи значения канал.

Режим установки выхода канала. Канал может работать в двух режимах – обычный режим и защищенный режим. Если в данное свойство записать true, то канала переводится Защищенный обеспечения  $\overline{B}$ защищенный режим. режим предназначен ДЛЯ дополнительной надежности и защиты от ложных записей в канал. Для установки канала в требуемое состояние в защищенном режиме нужно выполнить следующие шаги:

- 1. запросить у модуля разрешающий код для текущей транзакции (свойство «Разрешающий код»)
- 2. произвести логическое сложение разрешающего кода и требуемого состояния канала
- 3. полученное значение записать в свойство «Значение канала»

Пример:

- 1. читаем значение с свойства «Разрешающий код» = 0x12345600
- 2. пусть нужно установить на выходе логическую единицу, тогда:

result =  $0x12345600$  or 1;

3. значение result записываем в свойство «Значение канала»

В обычном режиме шаги 1 и 2 не используются.

Генерирование последовательности. Запись нуля  $\, {\bf B}$ это свойство вызывает генерирование последовательности.

Последовательность предназначена для управления выходом канала в автоматическом режиме. Порядок настройки последовательности:

- 1. Выбирается начальный уровень уровень, с которого начнется генерирование последовательности.
- 2. Указывается количество периодов последовательности. («Количество периодов»)
- 3. С помощью свойств «Индекс элемента массива периодов» и «Массив периодов» заполняется массив периодов.

Генерирование последовательности происходит следующим образом: после записи в свойство «Генерирование последовательности» нуля выход канала устанавливается в тот уровень, который указан в свойстве «Начальный уровень». После этого происходит перебор и выдержка периодов, из которых состоит последовательность. По окончании выдержки периода выход канала инвертируется.

**Начальный уровень.** Свойство содержит начальное состояние выхода **даdVentex@ya.ru**<br>Со солна при при дате при дате дати о э генерировании последовательности. +7(499) 677-48-82

**Количество периодов.** Свойство содержит количество периодов последовательности.

**Индекс элемента массива периодов.** Свойство предназначено для указания индекса текущего элемента массива периодов.

**Массив периодов.** Массив, который содержит длительности периодов последовательности. Доступ к элементам массива осуществляется с помощью свойства «Индекс массива периодов». Значение периода указывается в 100милисекундных интервалах. Таким образом, максимальное значение периода составляет: 1 час, 49 минут, 13 секунд и 500 миллисекунд.

## Карта регистров «Контроллер исправности системы»

Контроллер исправности системы, это логический узел модуля, предназначенный для принятия решения модулем об исправности системы, в которой он работает.

Механизм работы базируется на отслеживании длительности интервалов между запросами к текущему устройству или к любым другим устройствам на этой на шине. Тип отслеживаемого трафика конфигурируется параметром «**Условие сброса таймаута**». В случае отсутствия запросов более чем установленное значение таймаута, контроллер исправности системы устанавливает в требуемое состояние указанные каналы дискретного вывода (задается состояние каналов и маска каналов).

**Значение таймаута –** указывается в миллисекундных интервалах. Если равно нулю, то контроллер исправности отключен.

**Условие сброса таймаута –** указывает условие сброса таймаута. Может принимать два значения:

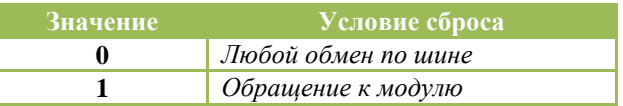

Если в этот параметр прописан ноль, то при любом трафике на шине счетчик отслеживающий таймаут будет сбрасываться. Если прописана единичка, то сброс счетчика будет производиться только при запросах адресуемых этому устройству.

Если контроллер исправности настроен на отслеживание трафика (Параметр «**Значение таймаута**» не равен нулю), то отсчет таймаута после подачи питания на модуль начнется только после первого запроса по шине удовлетворяющего условию сброса (Параметр «**Условие сброса таймаута**»).

## Карта регистров результатов

Карта регистров результатов носит собирательный характер и содержит в себе только самые необходимые регистры для работы с модулем. В каких-то детальных описаниях ее поля не имеют нужды, так как из их названий ясна их суть.

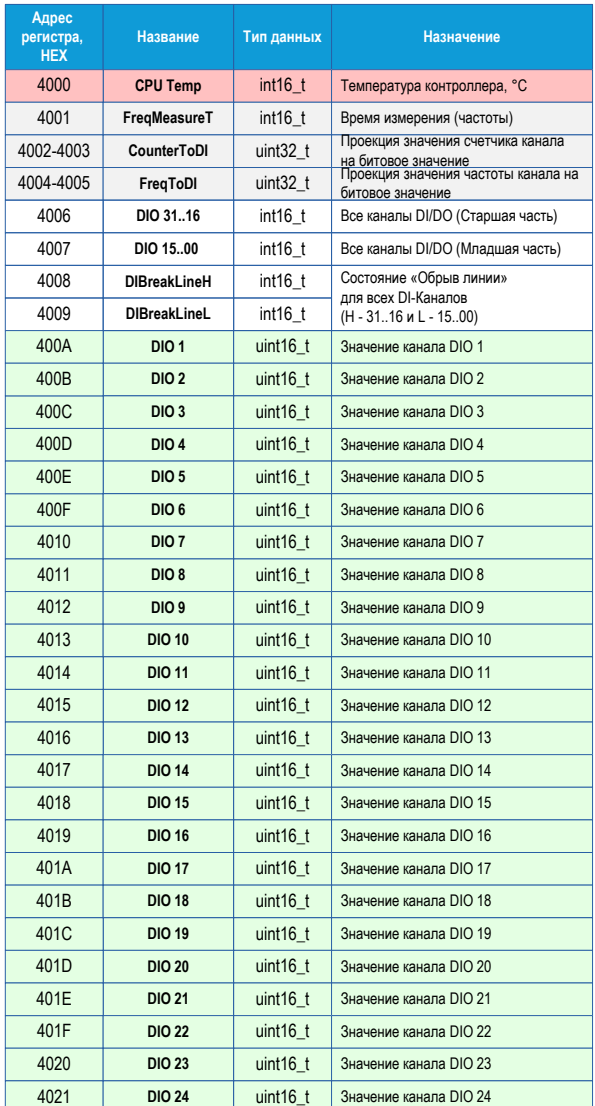

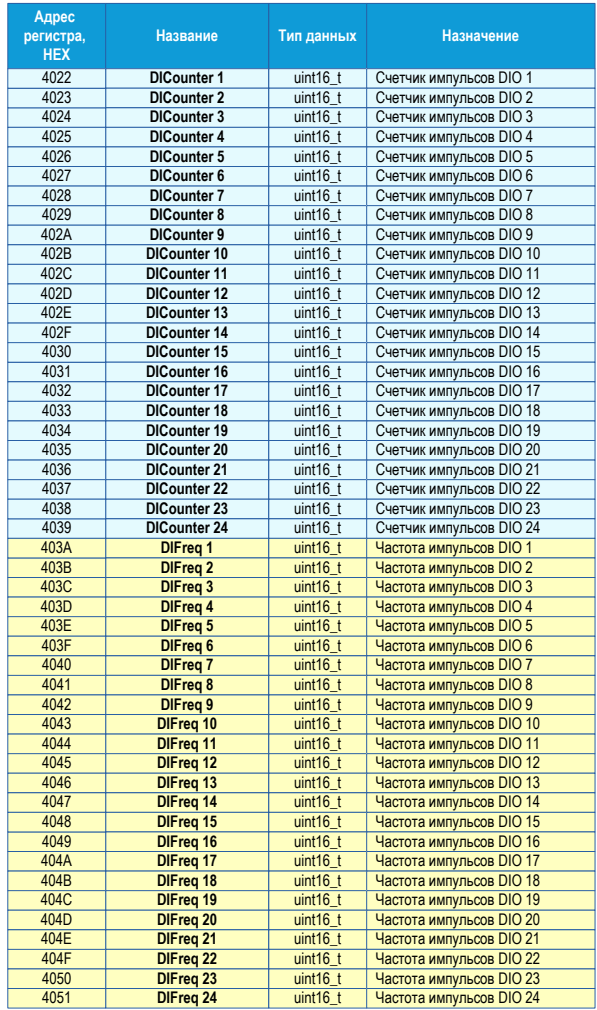

Карта регистров изделия может быть переконфигурирована на произвольный порядок. Для этого предназначена программа UMMC.

Скачать программу http://akon.com.ua/download/soft/UMMC.zip Скачать описание http://akon.com.ua/download/soft/UMMC.Docx

# adVentex@ya.ru

Разряды параметра «*CounterToDI*» определяют, будет ли соответствующего канала определять битовое значение канала. Если разряд включен и значение счетчика больше нуля, то битовое значение канала равное единице. Если при включенном разряде значение счетчика равно нулю, то и битовое значение канала равно нулю. Если разряд выключен, то значение счетчика не влияет на битовое значение канала. Разряды параметра «*FreqToDI*» имеют тоже свойство, что и разряды параметра «*CounterToDI*» только относительно значений частоты импульсов каналов. Параметры «*FreqToDI*» и «*CounterToDI*» имеют одинаковый формат. Первый разряд управляет первым каналом дискретного ввода устройства, второй разряд вторым каналом и так далее. +7(499) 677-48-82

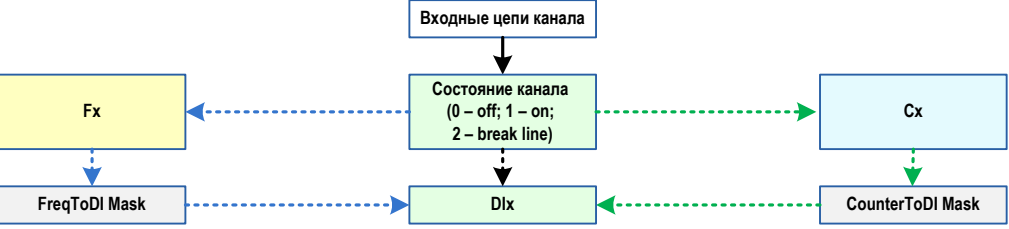

*определяется по значению частоты импульсов для этого канала. Если значение частоты не равно нулю, то DIx=1 иначе 0.*

*Разряд в регистрах масок для данного канала отключен. Значение регистра DIx для этого канала определяется по состоянию* 

*Разряд в маске CounterToDI включен. Состояние регистра — для соответствующего канала определяется по значение счетчика импульсов для этого канала. Если значение счетчика импульсов равно нулю, то DIx=1 иначе 0. определяется по значению счетчика импульсов*  Pазряд в маске FreqToDI включен. Состояние **Разряд в регистрах масок для данного** Разряд в маске CounterToDI включен. Состояние **регистра для соответствующего канала регистра для соответствующего канала манного регистра д** 

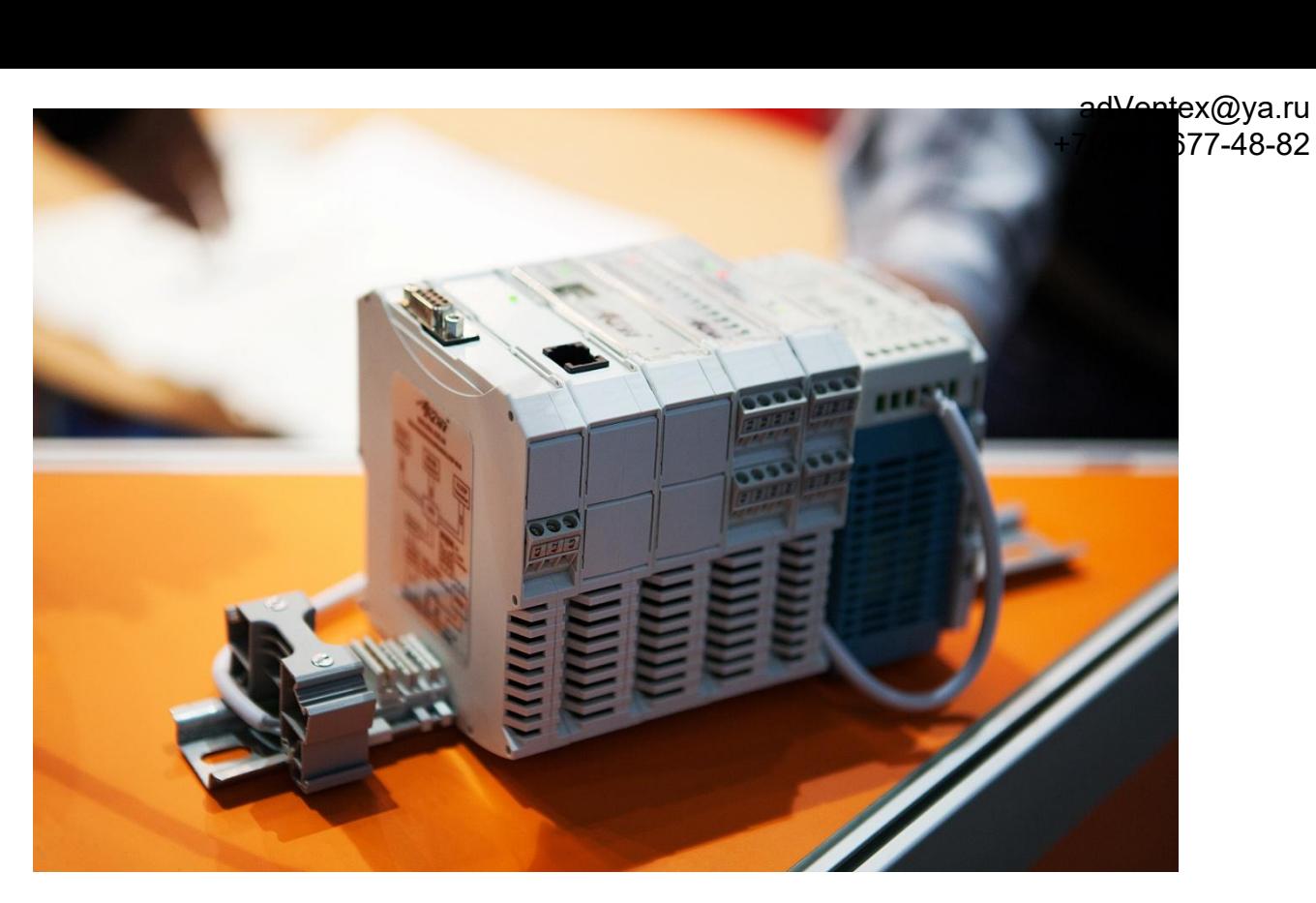

Модуль разработан и изготовлен Компанией АКОН. Предлагаем к поставке модули АЦП, модули ЦАП, устройства ввода-вывода цифровой информации, модули нормирующих преобразователей с гальванической развязкой, модули для распределённых систем и другое оборудование.

> Украина, г. Киев, ул. Лебедева-Кумача 5, оф. 319 тел. +38(044) 496-29-60, +38(067) 442-33-89 E-mail: sales@akon.com.ua Сайт: www.akon.com.ua Skype: wadbus